### 附件(一)

测试项目测试申请、安排单

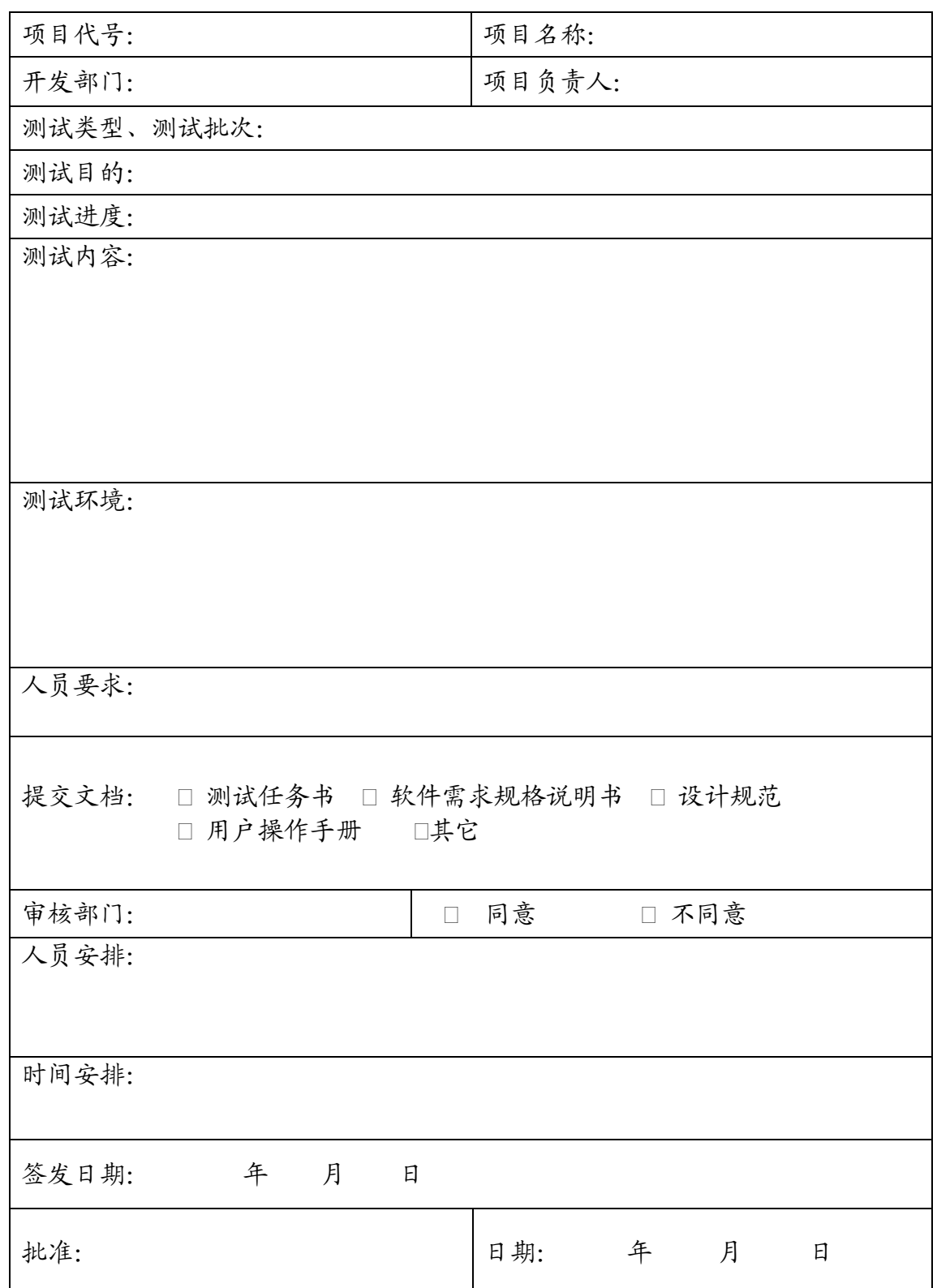

#### 附件(二)

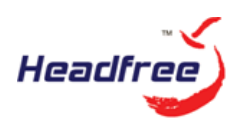

# 合肥供电公司电子商务网站系统 测试任务说明书

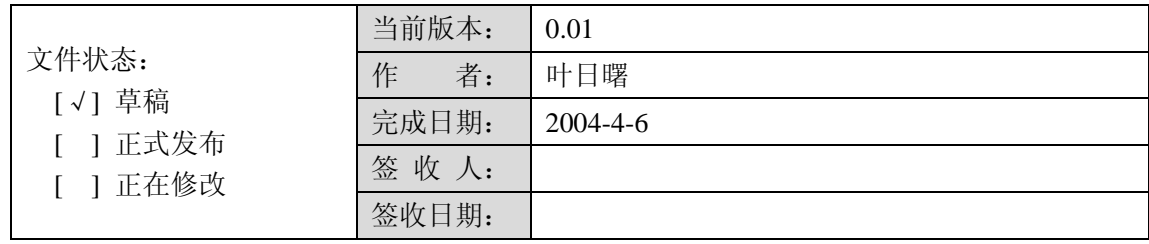

#### 合肥恒卓科技有限公司

http://www.headfree.com.cn

地址:安徽省合肥市 宿松路 133 号 供电大厦 电话:0551-3702121 传真:0551-3663365

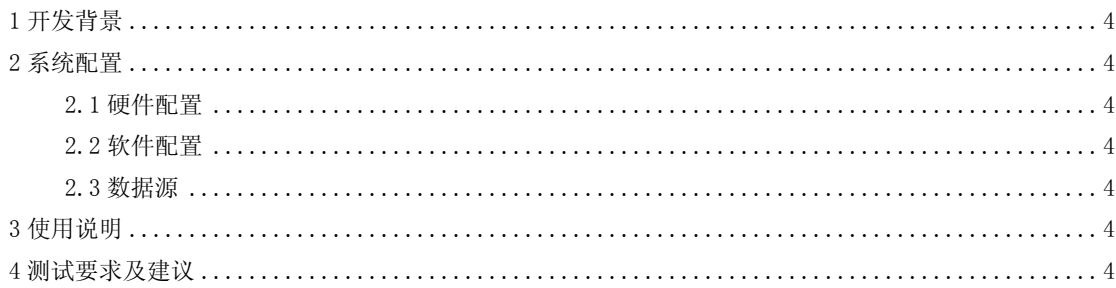

#### <span id="page-3-0"></span>**1** 开发背景

合肥供电公司客户服务中心网站的建立是为了树立合肥供电公司尽心服务、尽力先行的企 业形象,及时向电力客户宣传供电公司的最新动态和开展的各种优质服务,为用户提供方便、 快捷的网上支付手段,以及各种网上业务。包括:短信、邮件订阅,网上业务申请、咨询、投 诉等。

### <span id="page-3-1"></span>**2** 系统配置

#### <span id="page-3-2"></span>2.1 硬件配置

短信模块(手机 sim 卡+短信猫)一个,已安装在服务器上。

#### <span id="page-3-3"></span>2.2 软件配置

- 1. UM 平台:已安装在服务器上
- 2. 网站程序:已安装在服务器上
- 3. 招行结账服务程序:已安装在服务器上
- <span id="page-3-4"></span>4. 结账查询程序

#### 2.3 数据源

- 1. UM  $\Psi_{\mathcal{E}}$ : server=10.138.151.254;uid=um\_sa;pwd=message;database=um
- 2. 网站数据库: server=10.138.194.227;uid=kfwz\_sa;pwd=dlkfzx;database=kfwz
- 3. Mispt: server=10.138.151.254;uid=sys\_pro;pwd=procdure;database=mispt
- <span id="page-3-5"></span>4. 电费测试库: server=10.138.194.227;uid=yd sa;pwd=umbrella;database=yd\_df

### **3** 使用说明

招行结账服务、结账查询程序使用说明,um 平台使用说明参见相应文档。

### <span id="page-3-6"></span>**4** 测试要求及建议

- 1. 测试时登陆站点:http://10.138.148.33
- 2. 建议测试重点为电子支付及 um 平台。
- 3. 因招商银行没有电子支付结账测试环境,结账设计费用为实际发生费用,建议每笔缴费金 额尽量小,或者新做一小程序模拟招行的环境。
- 4. Um 平台主要测试运行的稳定性。
- 5. 注意: 因站点服务器 IP 变动, 域名解析下周才能完成, 因此网站电子支付功能无法使用。

#### 附件(三)

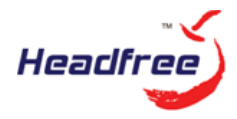

# 超高压变电设备巡检系统 测试任务计划书

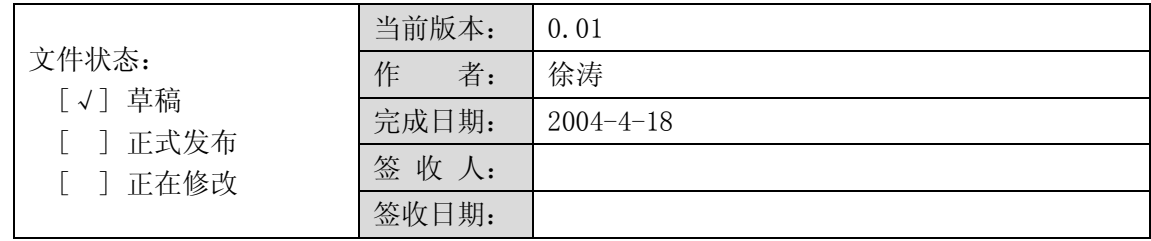

#### 合肥恒卓科技有限公司

http://www.headfree.com.cn

地址:安徽省合肥市 宿松路 133 号 供电大厦 电话:0551-3702121 传真:0551-3663365

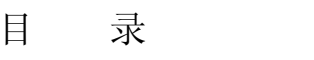

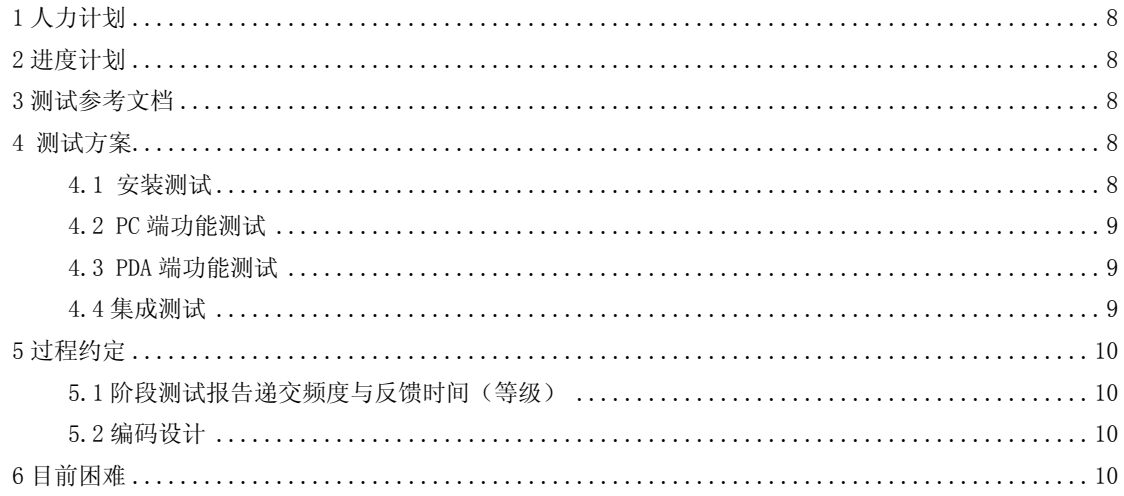

# <span id="page-7-0"></span>**1** 人力计划

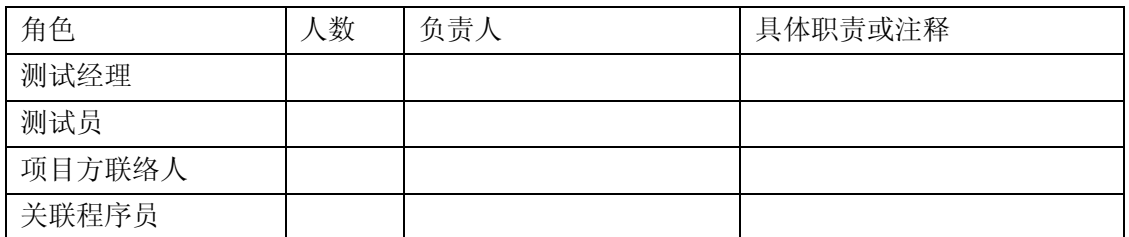

## <span id="page-7-1"></span>**2** 进度计划

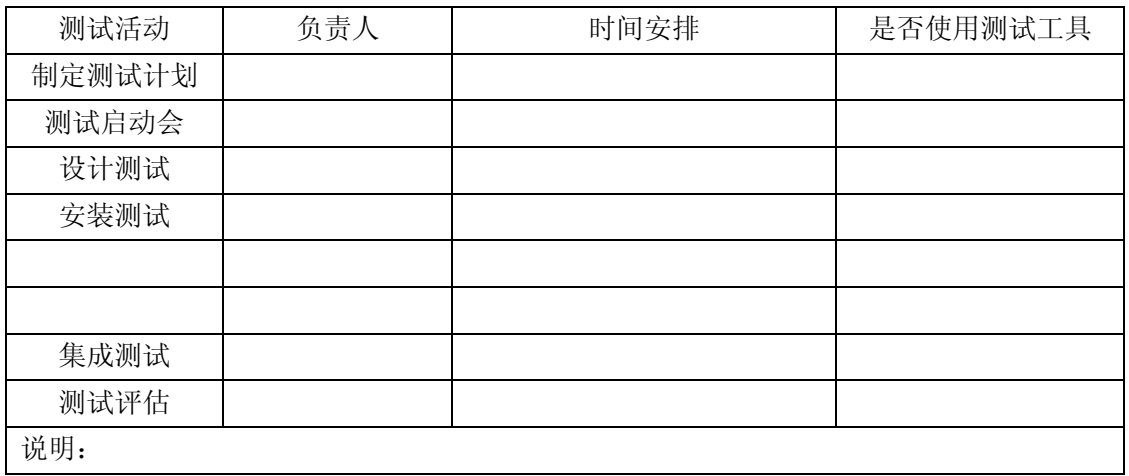

# <span id="page-7-2"></span>**3** 测试参考文档

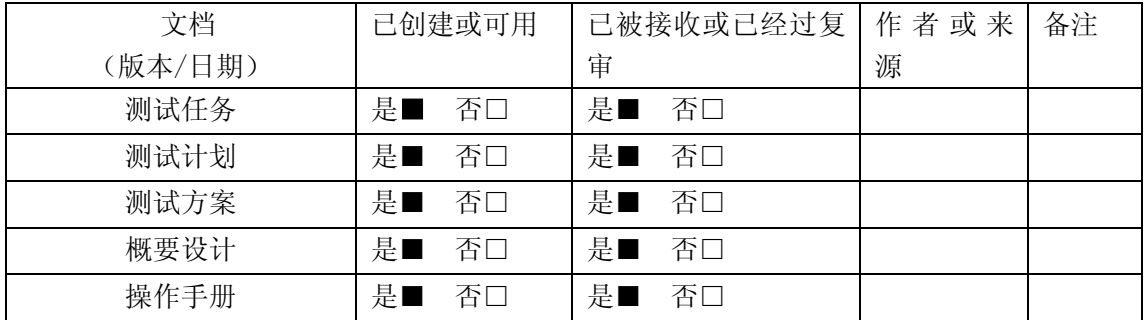

# <span id="page-7-3"></span>**4** 测试方案

### <span id="page-7-4"></span>4.1 安装测试

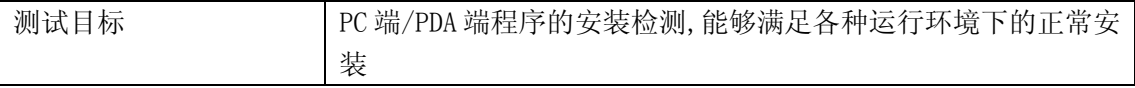

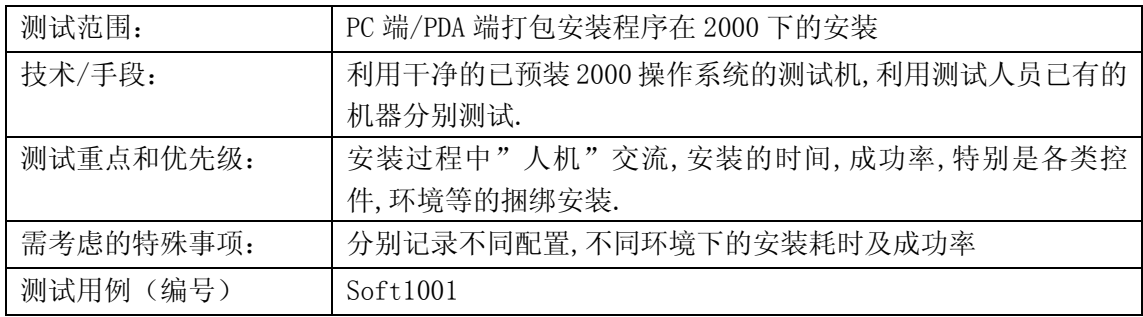

### <span id="page-8-0"></span>4.2 PC 端功能测试

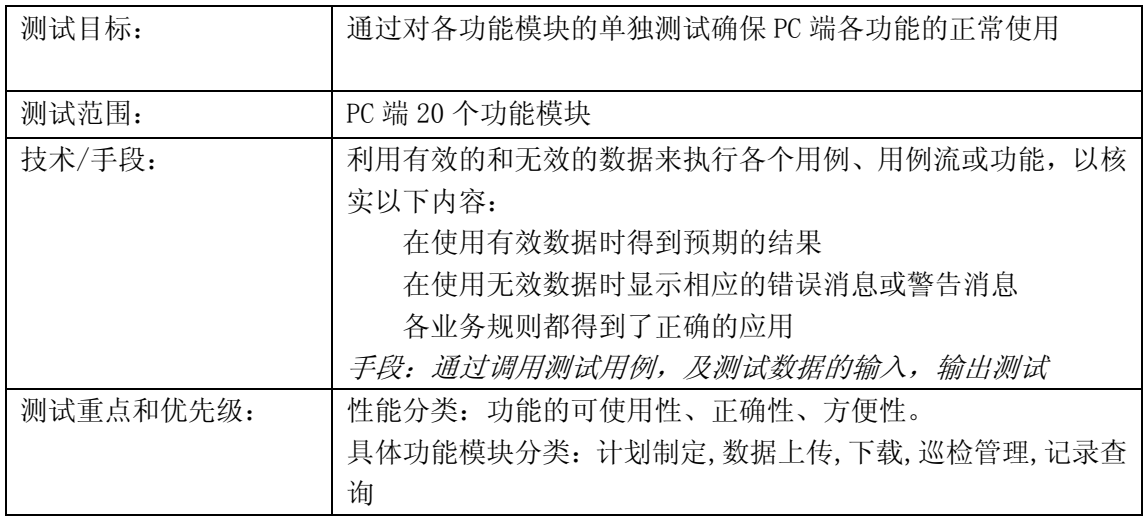

## <span id="page-8-1"></span>4.3 PDA 端功能测试

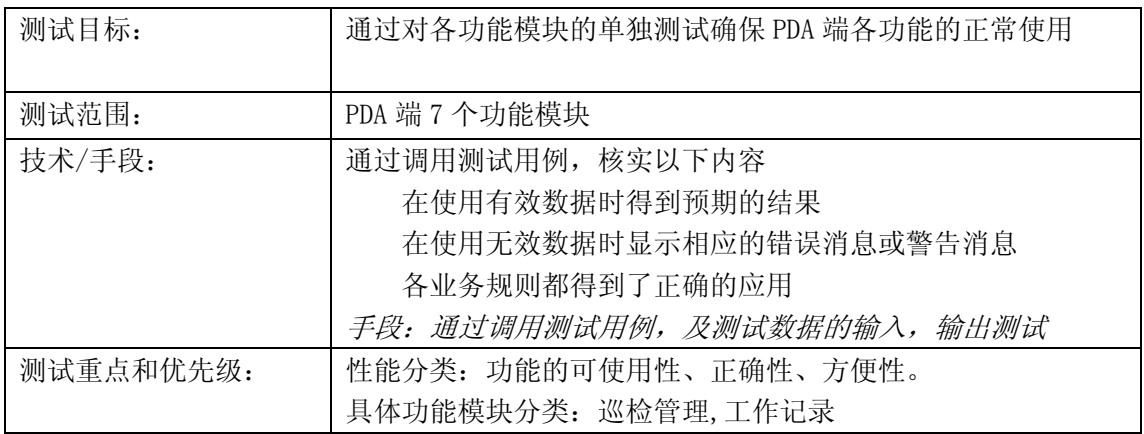

### <span id="page-8-2"></span>4.4 集成测试

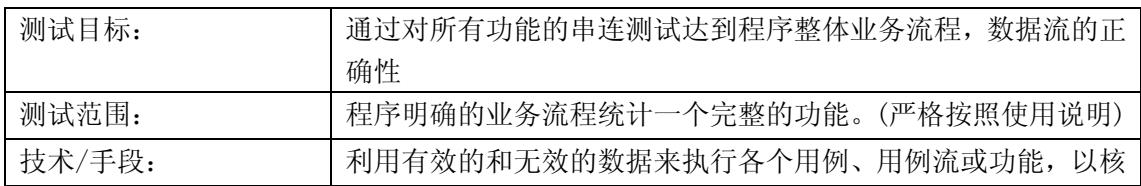

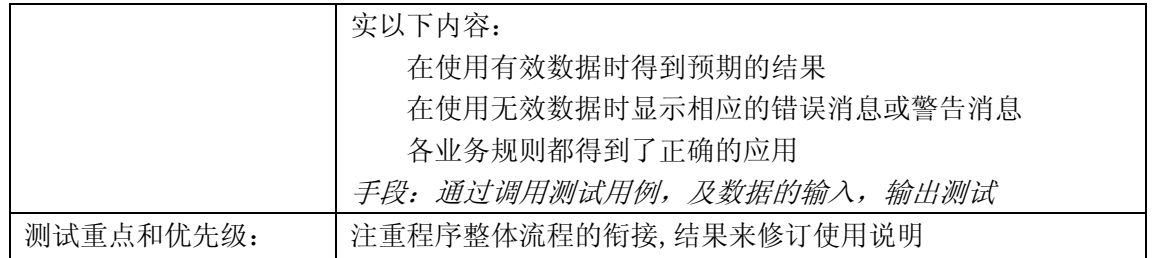

### <span id="page-9-0"></span>**5** 过程约定

#### <span id="page-9-1"></span>5.1 阶段测试报告递交频度与反馈时间(等级)

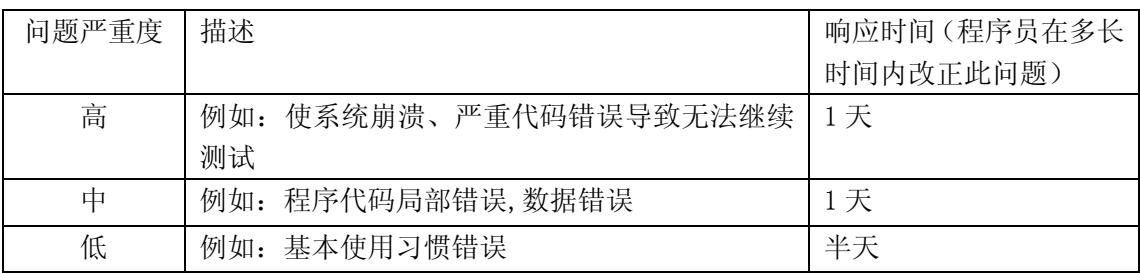

说明:测试员在当日下午下班前将当天测试结果用邮件发给张静鑫、许健、薛晓茹、赵小妹、 邓非凡

#### <span id="page-9-2"></span>5.2 编码设计

- 1. 项目测试代码命名规则:项目代码+版本号(两位数表示)
- 2. 测试子项目代码:
	- 1) 安装测试:01
	- 2) PCD 端功能测试:02
	- 3) PDA 端功能测试:03
	- 4) 集成测试:04 (两位数表示)
	- 5) 测试用例代码:项目测试代码+子项目测试代码+序号

### <span id="page-9-3"></span>**6** 目前困难

- 1. 测试人员对项目认知程度较低
- 2. 对 B UG 管理工具尚处于研究、摸索使用阶段,工具的使用可能会影响效果
- 3. PDA 设备的限制,不可能针对不同 PDA 作测试

附件(四)

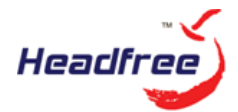

# 超高压变电设备巡检系统 测 试 用 例

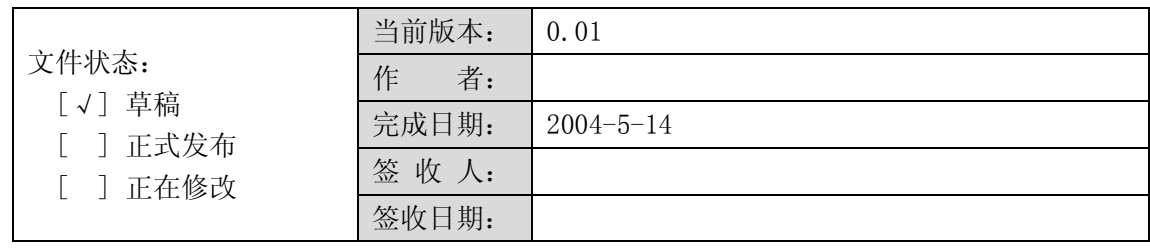

#### 合肥恒卓科技有限公司

http://www.headfree.com.cn

地址:安徽省合肥市 宿松路 133 号 供电大厦 电话:0551-3702121 传真:0551-3663365

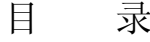

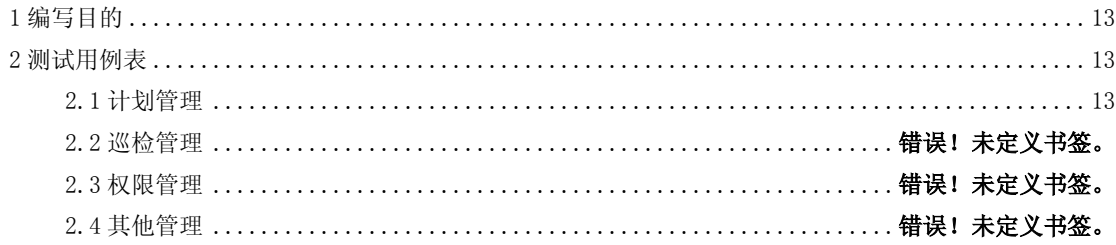

### <span id="page-12-0"></span>1 编写目的

本测试用例用以测试合肥供电公司超高压变电设备巡检项目,完成 PC 端功能测试部分。 通过测试用例的输入、输出得到的结果,判断测试效果,达到产品级功能要求.本次测试,涉 及 20 个独立功能模块,划分在六个测试用例中

### <span id="page-12-1"></span>2 测试用例表

#### <span id="page-12-2"></span>2.1 计划管理

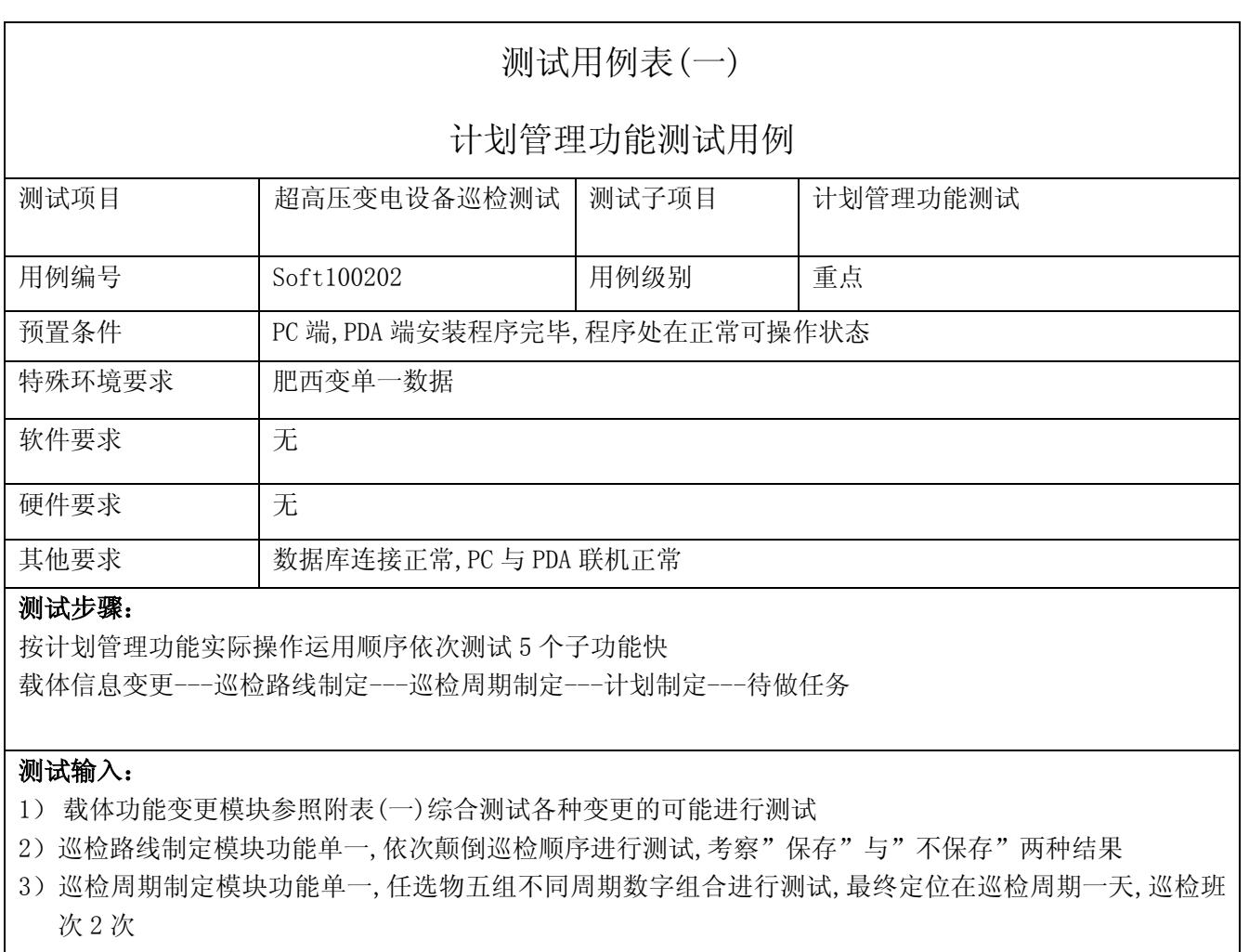

4)巡检计划制定模块参照附表(二),该模块重点测试

#### 预期输出:

- 1) 功能变更模块,见附表(一)
- 2) 线路制定模块以程序提示为准,记录出错信息
- 3) 巡检周期制定模块以程序提示为准,记录出错信息
- 4) 巡检计划制定模块,见附表(二)

#### 说明:

本用例用以测试程序的计划管理功能部分

#### 基本要求:

各功能均可正确使用,出错部分程序有合理提示,对数据有校验提示,尽量限制认为判断的操作可能,必要的 步骤有确认提示.

编制人员 徐涛

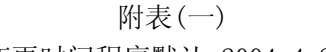

变更人员程序默认:程序员 变更时间程序默认:2004-4-21 日

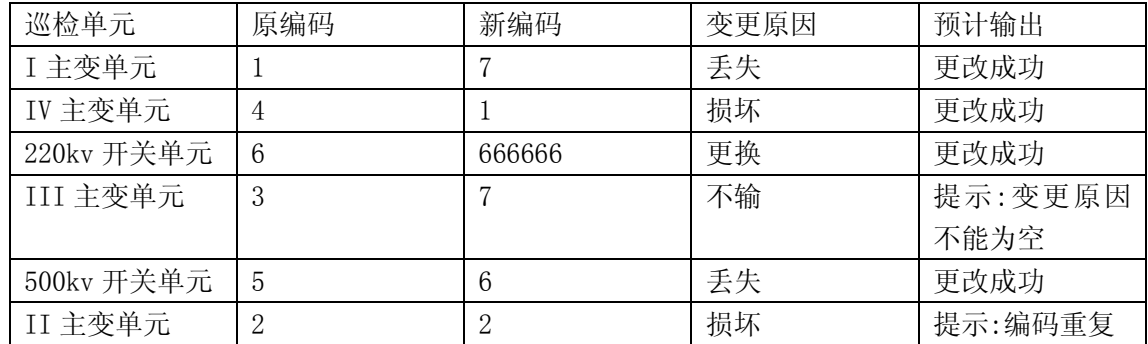

#### 1) 查询变更记录分变更原因查询

2) 进入系统管理模块,的巡检设备管理,查看巡视单元窗口中是否联动产生变化

3) 查询完毕,结果一致后,将所有变动复位操作,即恢复原来状态(变更类型选择"更换") 再次查询

查询结果如下:

总计:8 条更该记录,其中按变更类型分类 :更换 5 条,丢失 2 条,损坏 1 条

4) 进入系统管理模块,的巡检设备管理,查看巡视单元窗口中是否联动产生变化,恢复原来 状态

| 变电所:肥西变,起始日期 2004-4-1---------2004-4-30 |                      |        |
|-----------------------------------------|----------------------|--------|
| 测试步骤                                    | 动作描述                 | 预计输出结果 |
| 作废原有记录                                  | 使用"计划作废"功能按钮作废原有特殊计划 | 在详细计划信 |
|                                         | 1)程序有确认作废的提示         | 息窗口中无该 |
|                                         |                      | 计划详细信  |

附表(二)

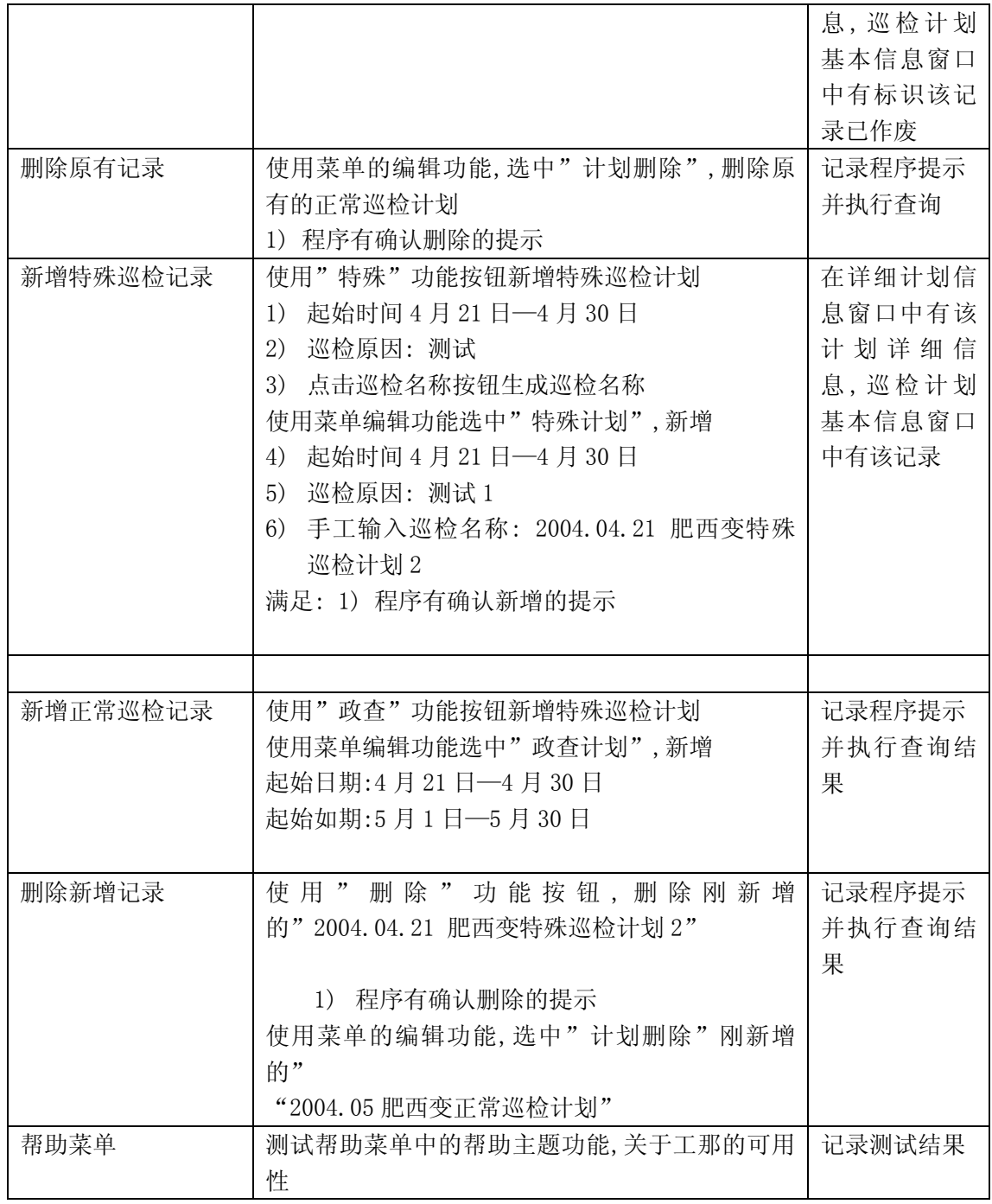

测试完毕后,使用程序退出功能退出该模块

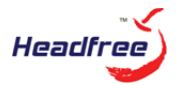

# **\_**测试报告**(**第 期**)**

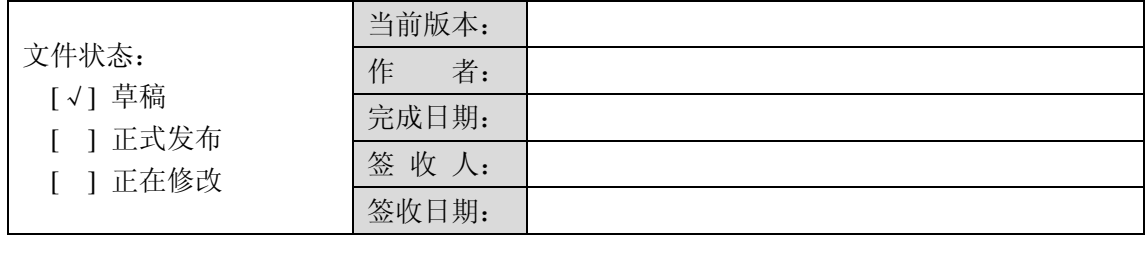

测 试 人: 联系电话: 提交日期:

**\_\_\_\_\_\_\_\_\_\_\_\_\_\_\_**

测试用例说明:

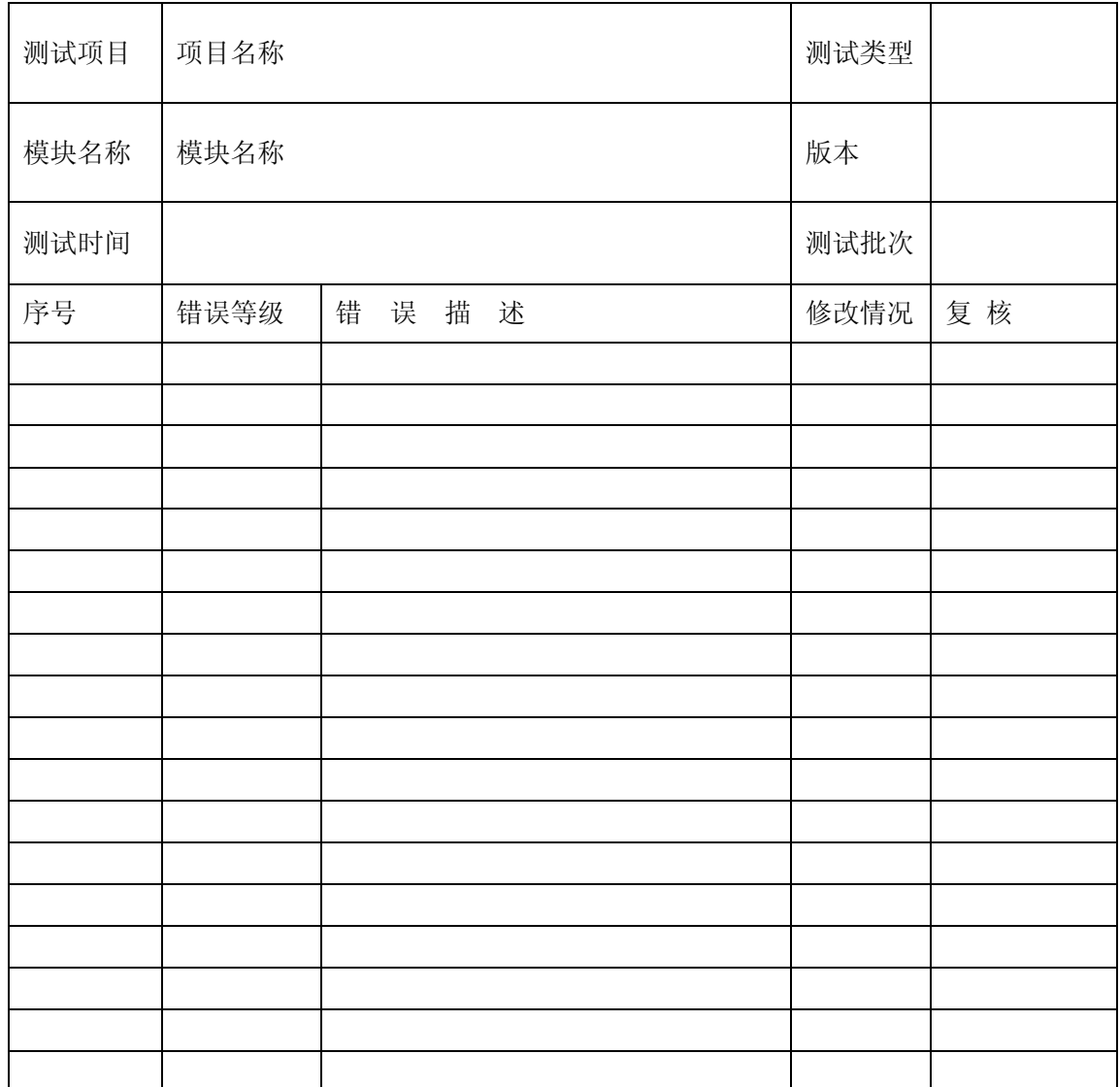

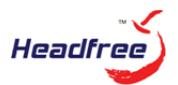

## 测试总结报告

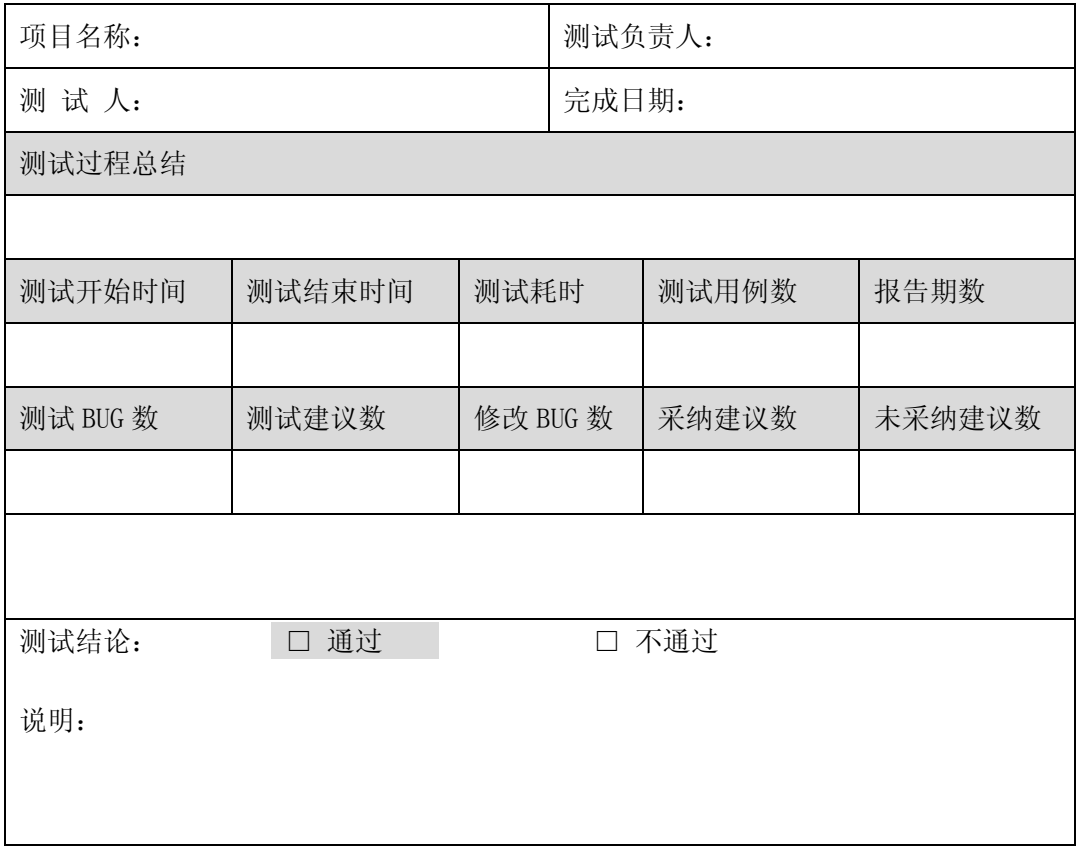

附件(七)

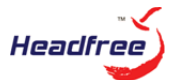

# 恒卓科技测试验收报告

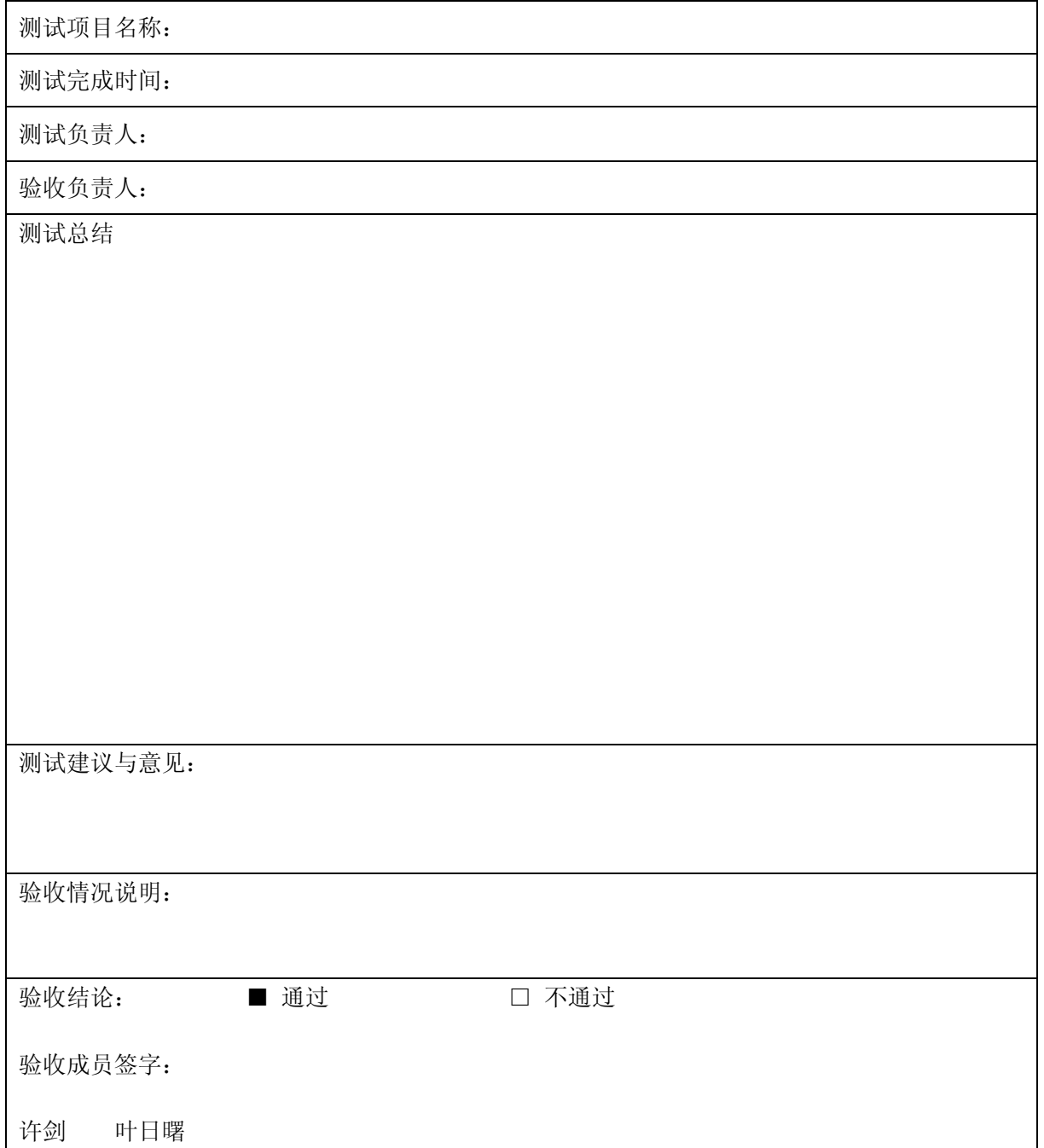

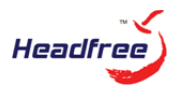

#### **\_\_\_\_\_\_\_\_\_\_\_\_\_\_\_\_** 缺陷跟踪报告

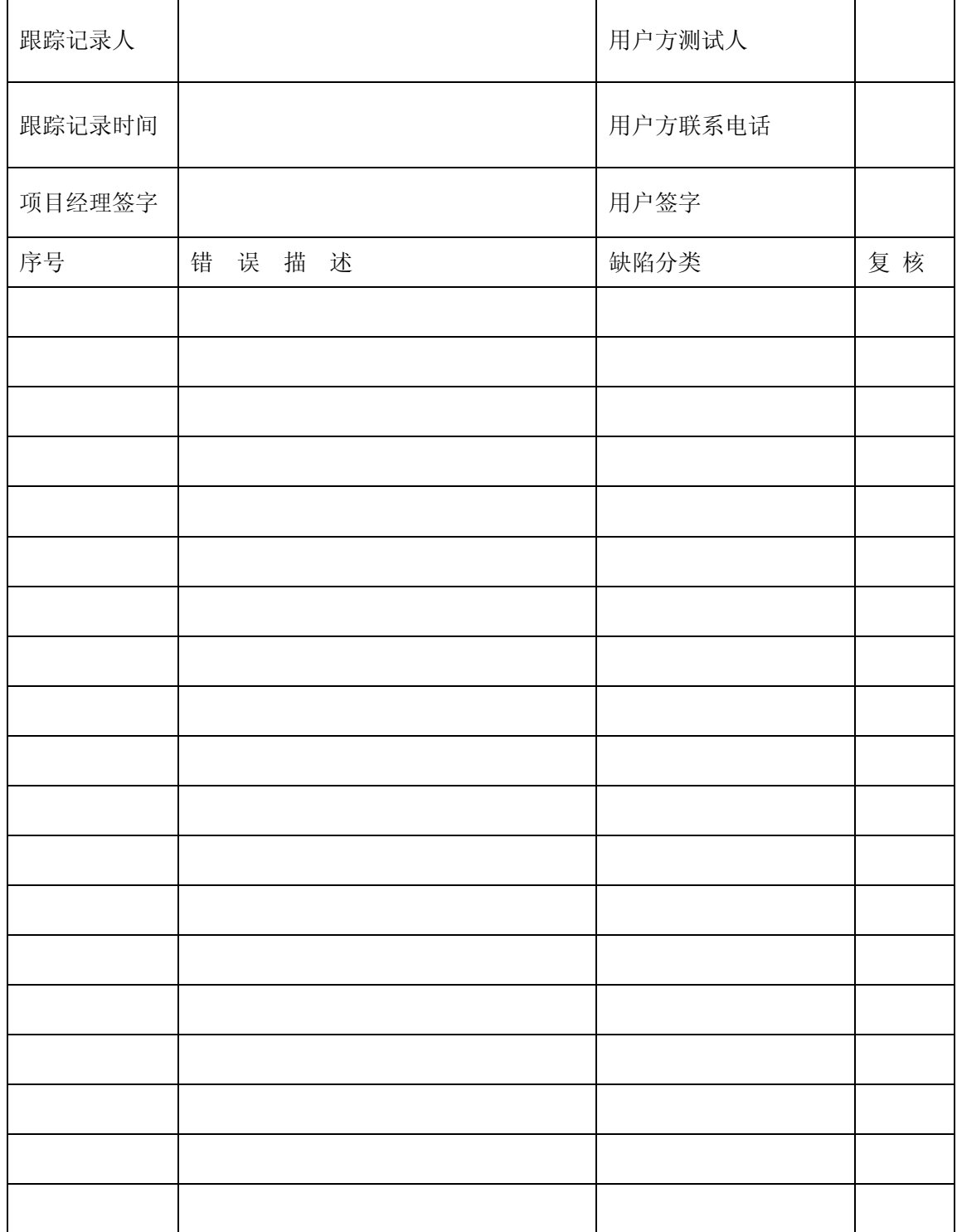